## **Formatting your USB Drive for the OBS**

**Here's how to ensure that you have a correctly formatted drive for use in the OBS.** 

## **Apple/Mac**

With the USB drive plugged into your computer navigate to: Applications>Utilities>Disk Utility. Select the USB drive in the left column and then click erase on the top button row.

**\*IMPORTANT\*** This will reformat and erase any files and data on the USB drive. Ensure you have any and all important files backed up somewhere.

For the format type use the drop down to select "MS-DOS (FAT)". You can name your drive anything that you like.

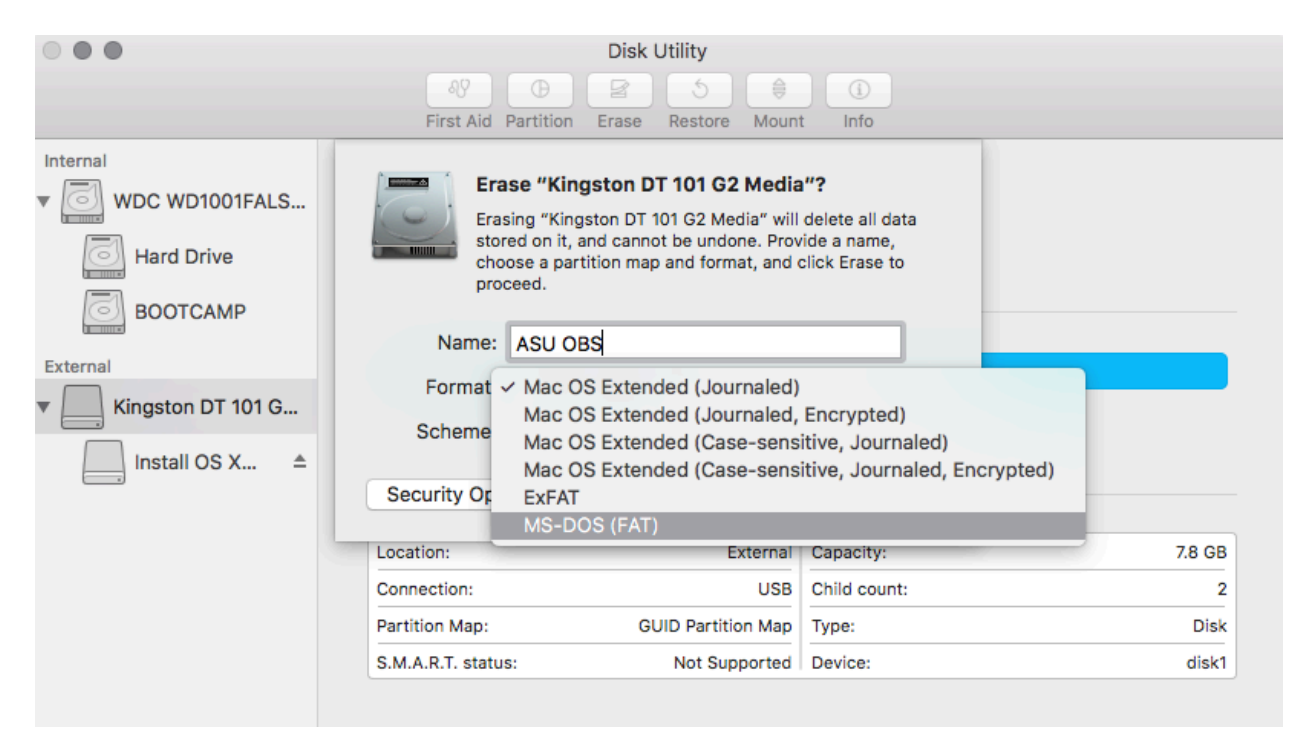

## **Windows**

Navigate to your "Computer" window on the system that shows your hard disks and removable storage.

**\*IMPORTANT\*** This will reformat and erase any files and data on the USB drive. Ensure you have any and all important files backed up somewhere.

Right Click (Control-Click) on the USB drive in the window and select the "Format" option.

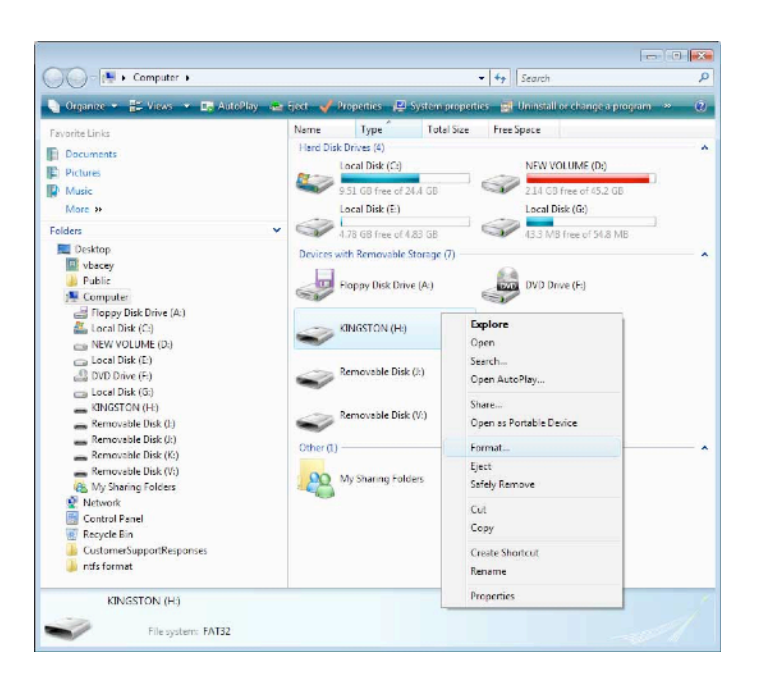

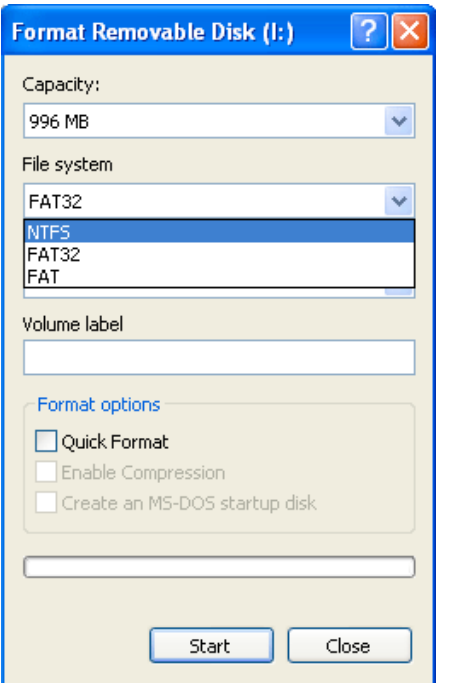

In the Format selection box select the "FAT" file system and you name the volume anything you like (no spaces in name)